### **Introduction**

Because of cache, it is possible to return to a specific web page and actually be viewing an outdated version of that web page and its contents.

#### **What is cache?**

Cache (pronounced "cash") is a type of electronic memory. It is a mechanism for the temporary storage of web documents, e.g., pages and images, to reduce bandwidth usage and server load.

Generally, the first time you enter a web address, your browser goes to the Internet to get the information you are requesting and temporarily stores it in the cache. When you request information at the same address again, your browser goes to the cache first, rather than directly to the Internet, to retrieve the information. Retrieving data this way is generally quicker. However, the information stored in the cache may be outdated.

#### **Why Clear Cache?**

Even though pages on a site may have been updated, you may be viewing old information if your browser's cache is not being cleared as frequently as it should be. By clearing your cache, when you request information, your browser will go directly to the Internet to retrieve information, thus ensuring the most current information.

Use the following instructions to clear your Internet browser cache.

Note: The following instructions are for use with the CM/ECF recommended browsers. If you are using a different version or browser manufacturer, please refer to the appropriate documentation or Website for detailed information that the manufacturer may have provided on this topic.

#### **Microsoft Internet Explorer**

For Internet Explorer version 8.0 and higher:

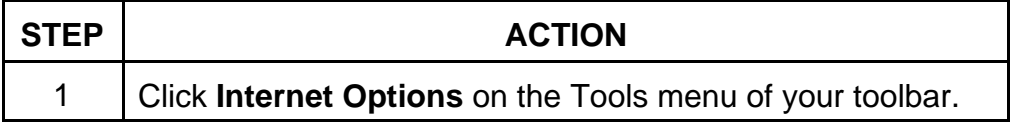

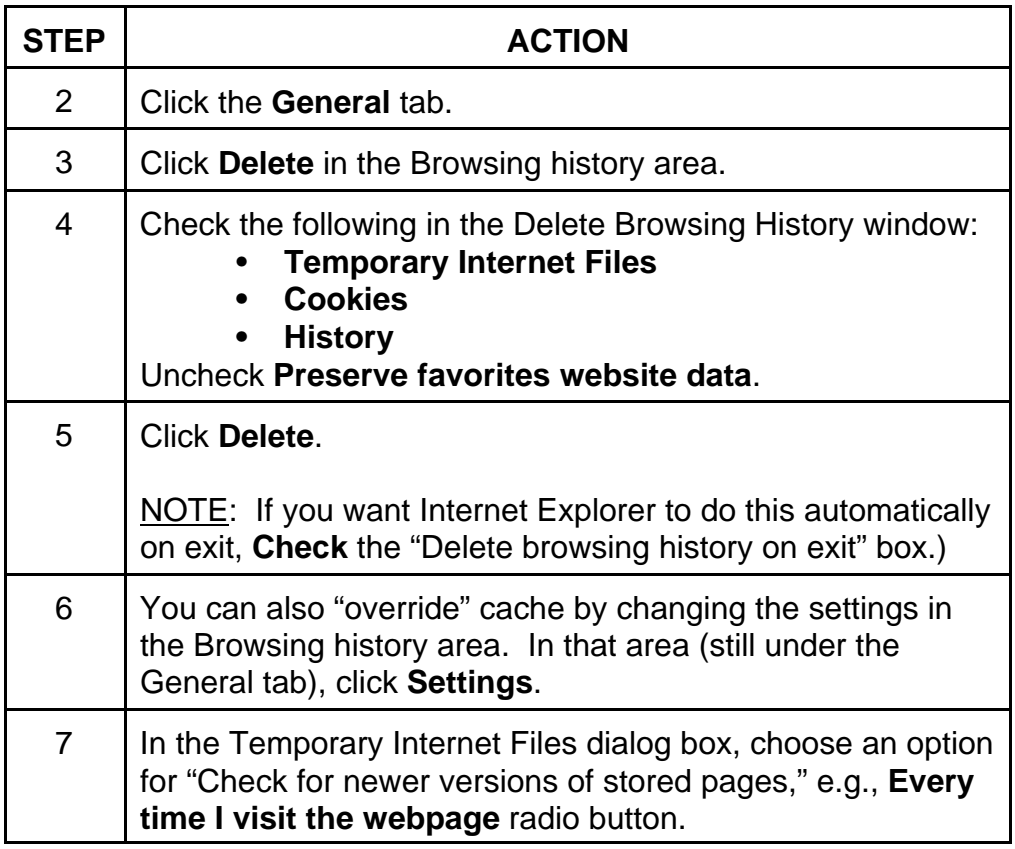

For Internet Explorer version 7.0 and earlier:

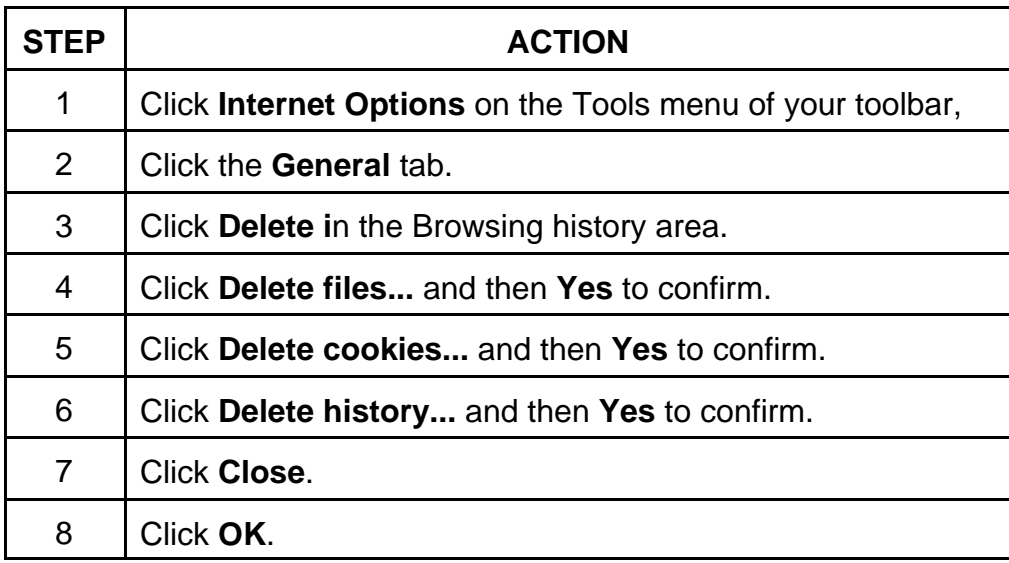

## **Mozilla Firefox**

To clear cache in Firefox:

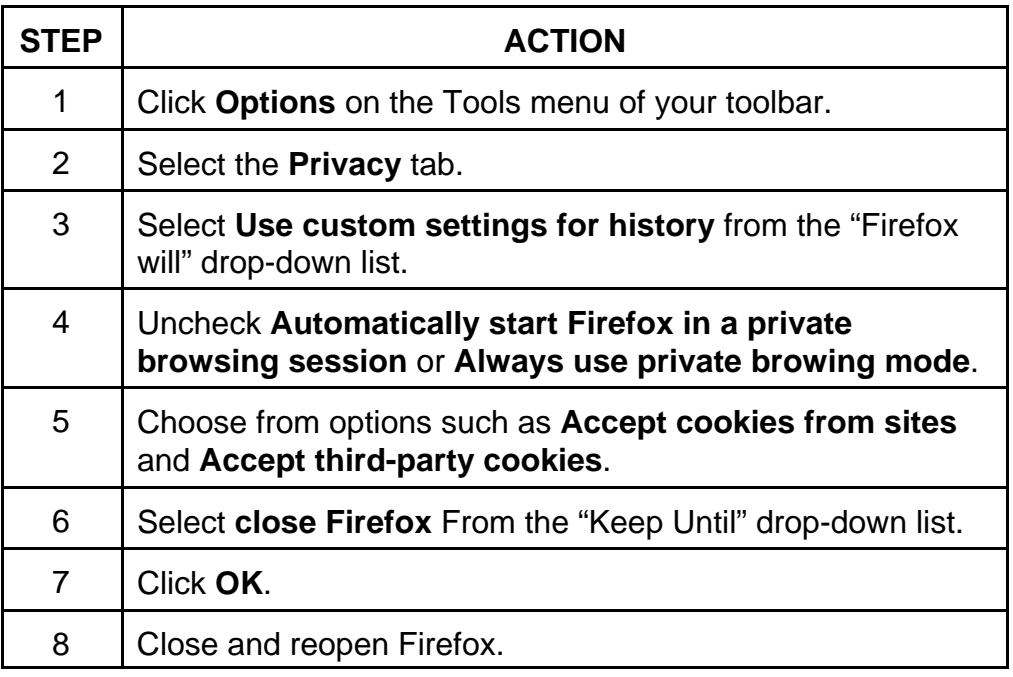

# **Google Chrome**

Please be aware that Google Chrome is not certified for use with CM/ECF.